# **Testing using Jasmine (Node.js) in JavaScript**

### **Overview**

In this tutorial, we will create some tests in JavaScript for Node.js using jasmine-node.

"jasmine-node" is an implementation of Jasmine for Node.js and supports out-of-the-box JUnit reports.

### **Requirements**

- nodejs
- "jasmine-node", "express" and "request" node modules

## **Description**

This example is a simple Node.js web server tutorial from [SemaphoreCI](https://semaphoreci.com/community/tutorials/getting-started-with-node-js-and-jasmine), based on the "express" node module.

It consists of two source files: one that basically returns an array of strings given a number, and another that implements the web server that processes an argument.

#### **app/generator.js**

```
 exports.generateHelloWorlds = function(number) {
  var result = [];
 for(var i=0; i < number; i++) {
    result.push("Hello World");
  }
  return result;
}
```
#### **app/hello\_world.js**

```
var generator = require('./generator');
var express = require('express');
var app = express();
app.get("/", function(req, res) {
  var number = req.query.number;
 var helloWorldArray = generator.generateHelloWorlds(number);
  res.send(200, helloWorldArray);
});
app.listen(3000);
```
**package.json**

```
{
  "name": "jasmine_helloworld_express",
  "version": "1.0.0",
  "description": "simple express hello world",
  "main": "index.js",
  "scripts": {
     "test": "node_modules/.bin/jasmine-node --junitreport --captureExceptions spec"
  },
   "author": "",
  "license": "ISC",
  "dependencies": {
    "express": "^4.14.1",
    "request": "^2.79.0"
  },
   "devDependencies": {
     "jasmine-node": "^1.14.5"
  }
}
```
There are two jasmine-node "specs" containing the tests that validate the previous implementations.

#### **spec/generatorSpec.js**

```
var generator = require("../app/generator");
describe("Hello World Generator", function() {
  it("returns an array", function() {
   expect(generator.generateHelloWorlds(0)).toEqual([]);
  });
  it("returns the correct number of Hello Worlds", function() {
    var result = generator.generateHelloWorlds(3);
    expect(result.length).toBe(3);
  });
  it("returns only Hello Worlds", function() {
    var result = generator.generateHelloWorlds(3);
    result.forEach(function(element) {
      expect(element).toBe("Hello World");
    });
  });
});
```
#### **spec/helloWorldSpec.js**

```
var request = require("request");
describe("Hello World Server", function() {
  describe("GET /", function() {
    it("returns status code 200", function(done) {
       request.get("http://localhost:3000", function(error, response, body) {
        expect(response.statusCode).toBe(200);
        done();
      });
    });
     it("returns Hello World array", function(done) {
       request.get("http://localhost:3000?number=3", function(error, response, body) {
        expect(body).toBe(JSON.stringify(["Hello World", "Hello World", "Hello World"]));
       done();
       });
     });
  });
});
```
In order to run the tests, you need first to run the basic web server in the background or in another console.

node app/hello\_world.js

After running the tests and generating the JUnit XML reports (e.g., [TEST-HelloWorldGenerator.xml](https://docs.getxray.app/download/attachments/32806816/TEST-HelloWorldGenerator.xml?version=1&modificationDate=1529941988304&api=v2), [TEST-HelloWorldServer.xml\)](https://docs.getxray.app/download/attachments/32806816/TEST-HelloWorldServer.xml?version=1&modificationDate=1529941988313&api=v2), they can be imported to Xray (by using either the REST API or the **Import Execution Results** action within the Test Execution).

npm test

# jasmine-node --junitreport --captureExceptions spec

**Tests** 

 $+$  Add  $\overline{ }$ **Overall Execution Status** PASS **TOTAL TESTS: 5 FILTERS Status** Search **Test Set** Assignee Component  $\mathbf{A}$  $\overline{\phantom{a}}$  $\overline{\phantom{a}}$  $\mathsf{All}$  $\blacktriangleright$  Contains text X Clear Show 100 c entries Columns -厚 Key Summary **Test Type** #Req #Def Assignee **Status** EXP- $\mathbf 1$ returns status code 200 Generic  $\pmb{0}$  $\mathsf 0$  $\blacktriangleright$  $\ddot{\phantom{a}}$ 3312 EXP- $\overline{2}$ returns Hello World array  $\mathsf 0$  $\mathsf{O}\xspace$ Generic ь  $\ddot{\phantom{a}}$ 3313 EXPreturns the correct number of  $\frac{1}{1}$  $\mathbf{3}$ Generic  $\mathsf 0$  $\mathbf 0$ **PASS**  $\ddot{\phantom{a}}$ 3314 **Hello Worlds** EXP- $\frac{1}{1}$  $\overline{4}$ returns an array Generic  $\mathsf 0$  $\mathsf 0$ **PASS**  $\ddot{\phantom{a}}$ 3315 EXP- $\frac{1}{1}$  $\sqrt{5}$ returns only Hello Worlds Generic  $\mathbf 0$  $\mathsf 0$ PASS  $\ddotsc$ Þ 3316

JUnit's Test Case is mapped to a Generic Test in Jira, and the **Generic Test Definition** field contains the value of the "it" concatenated with the "describe" statements that make up the test case.

The Execution Details of the Generic Test contains information about the Test Suite, which in this case corresponds to the concatenation of the test's "describe".

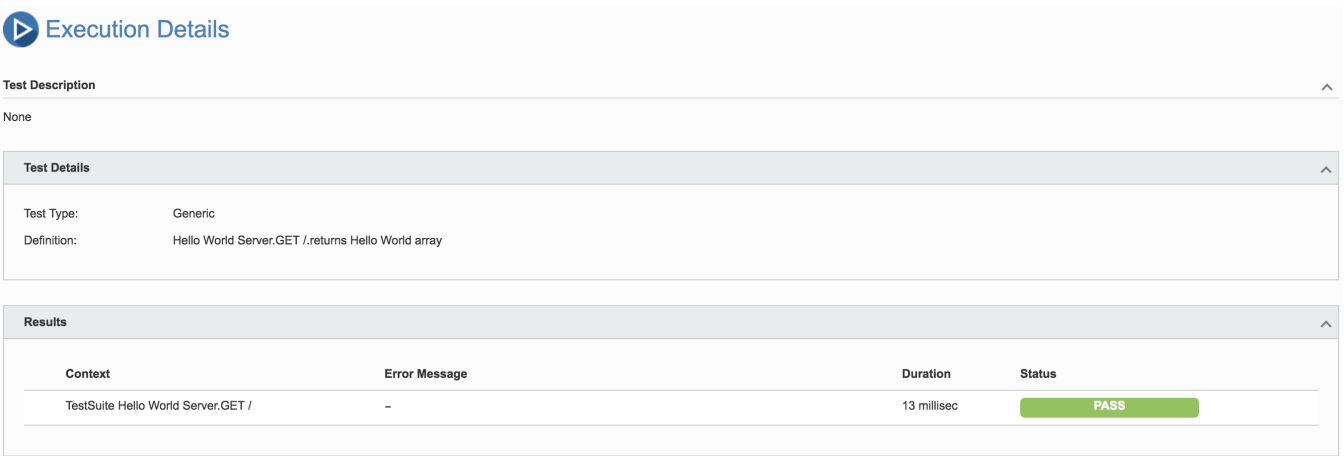

### References

- <https://jasmine.github.io/>
- <https://semaphoreci.com/community/tutorials/getting-started-with-node-js-and-jasmine>